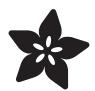

# Adafruit AS7262 6-channel Visible Light Sensor

Created by Dean Miller

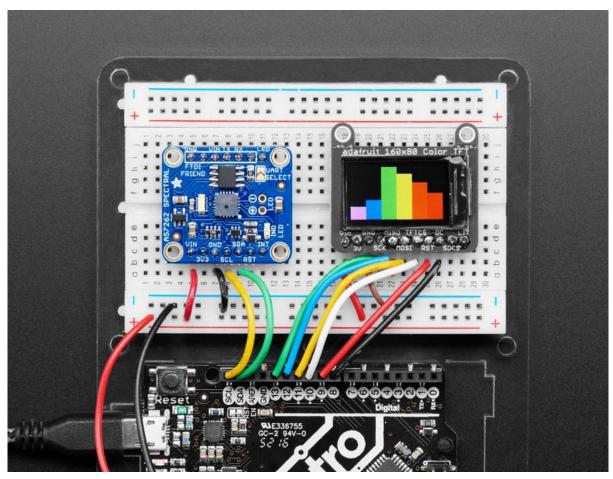

https://learn.adafruit.com/adafruit-as7262-6-channel-visible-light-sensor

Last updated on 2021-11-15 07:09:56 PM EST

© Adafruit Industries Page 1 of 19

## Table of Contents

| Overview                                     | 3  |
|----------------------------------------------|----|
| Pinouts                                      | 6  |
| Power Pins:                                  | 6  |
| •                                            | 6  |
| • Logic pins:                                | 6  |
| • UART Logic pins:                           | 7  |
| Arduino Wiring & Test                        | 7  |
| • I2C Wiring                                 | 7  |
| Download Adafruit_AS726x library             | 8  |
| Load Test Example                            | 9  |
| • TFT Demo                                   | 9  |
| Python & CircuitPython                       | 12 |
| CircuitPython Microcontroller Wiring - I2C   | 12 |
| CircuitPython Microcontroller Wiring - UART  | 13 |
| Python Computer Wiring - I2C                 | 13 |
| CircuitPython Installation of AS726x Library | 14 |
| Python Installation of AS726x Library        | 15 |
| CircuitPython & Python Usage                 | 15 |
| Python Docs                                  | 17 |
| Downloads                                    | 18 |
| • Documents                                  | 18 |
| • Schematic                                  | 18 |
| • Dimensions                                 | 18 |

© Adafruit Industries Page 2 of 19

#### Overview

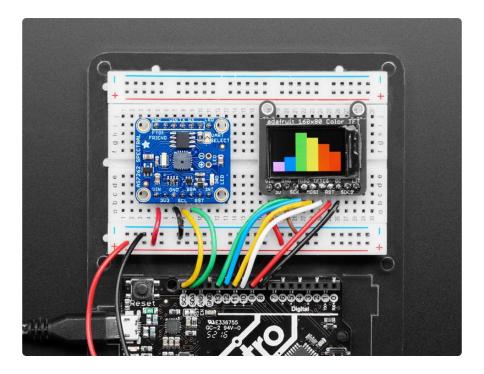

The colors of the rainbow, so pretty in the sky Are also in this sensor, controlled by you and I!

Detect trees of green, and red roses too with the new Adafruit AS7262 6-Channel Visible Light / Color Sensor Breakout. This sensor from AMS has 6 integrated visible light sensing channels for red, orange, yellow, green, blue, and violet. These channels can be read via the I2C bus as either raw 16-bit values or calibrated floating-point values. There is also an on-board temperature sensor that can be used to read the temperature of the chip, and a powerful LED flash to reflect light off objects for better color detection.

© Adafruit Industries Page 3 of 19

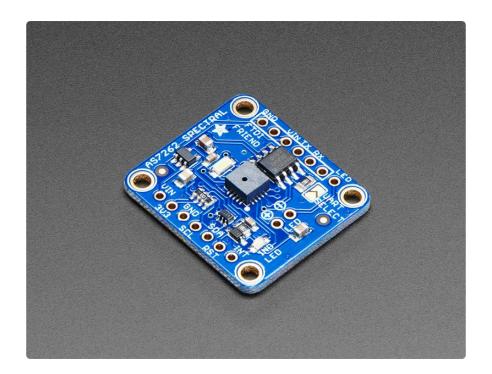

The 6 channels on the AS7262 are realized by silicon interference filters at 450nm, 500nm, 550nm, 570nm, 600nm, and 650nm. This breakout uses the I2C interface on the chip by default, but a UART interface that accepts AT commands is also selectable.

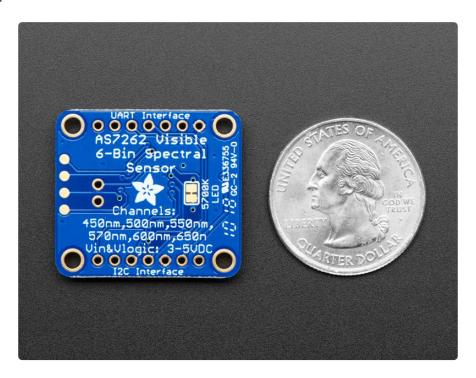

© Adafruit Industries Page 4 of 19

We've placed the sensor on a PCB for you and included an SPI flash chip preprogrammed with the device firmware, a 3.3V regulator, I2C level shifting, and the recommended LED with 5700K color temperature. Both the I2C and UART interfaces are broken out, making this breakout an excellent all-in-one solution for all your colorsensing needs. The pinout for the UART interface is plug-and-play compatible with the Adafruit FTDI Friend.

We've also prepared software libraries to get you up and running in Arduino or CircuitPython with just a few lines of code!

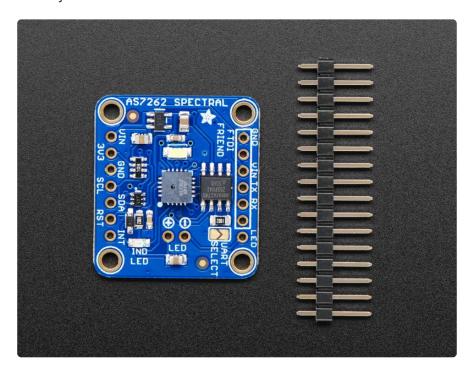

© Adafruit Industries Page 5 of 19

#### **Pinouts**

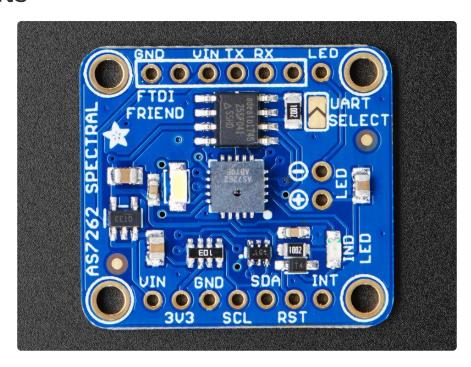

This sensor has 4 mounting holes and 2 header breakout strips.

#### Power Pins:

- Vin this is the power pin. Since the sensor uses 3.3V, we have included an onboard voltage regulator that will take 3-5VDC and safely convert it down. To power the board, give it the same power as the logic level of your microcontroller - e.g. for a 5V micro like Arduino, use 5V
- 3Vo this is the 3.3V output from the voltage regulator, you can grab up to 100mA from this if you like
- GND common ground for power and logic

#### Logic pins:

- SCL this is the I2C clock pin, connect to your microcontrollers I2C clock line.
   There is a 10K pullup on this pin and it is level shifted so you can use 3 5VDC.
   If UART mode is selected, this pin acts as RX.
- SDA this is the I2C data pin, connect to your microcontrollers I2C data line. There is a 10K pullup on this pin and it is level shifted so you can use 3 - 5VDC. If UART mode is selected, this pin acts as TX.

© Adafruit Industries Page 6 of 19

• RST - this is the reset pin. When it is pulled to ground the sensor resets itself. This pin is level shifted so you can use 3-5VDC logic.

Solder closed the UART SELECT jumper to switch the sensor into UART mode.

#### **UART Logic pins:**

- TX this is the UART transmit pin, connect to your microcontrollers UART RX line. There is a 10K pullup on this pin and it is level shifted so you can use 3 5VDC. If I2C mode is selected, this pin acts as SCL.
- RX this is the UART receive pin, connect to your microcontrollers UART TX line. There is a 10K pullup on this pin and it is level shifted so you can use 3 5VDC. If I2C mode is selected, this pin acts as SDA.

## **Arduino Wiring & Test**

You can easily wire this breakout to any microcontroller, we'll be using an Adafruit Metro MO Express (Arduino compatible) with the Arduino IDE. But, you can use any other kind of microcontroller as well as long as it has I2C clock and I2C data lines.

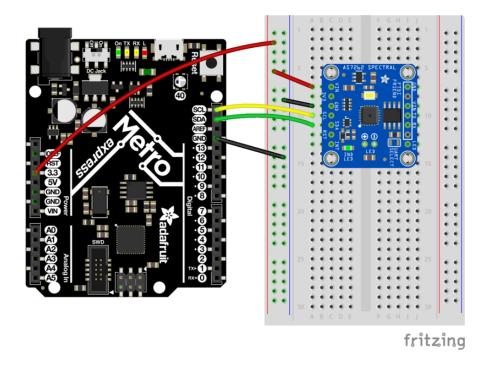

## **I2C** Wiring

 Connect Vin to the power supply, 3-5V is fine. Use the same voltage that the microcontroller logic is based off of. For most Arduinos, that is 5V

© Adafruit Industries Page 7 of 19

- · Connect GND to common power/data ground
- Connect the SCL pin to the I2C clock SCL pin on your Arduino.
   On an UNO & '328 based Arduino, this is also known as A5, on a Mega it is also known as digital 21 and on a Leonardo/Micro, digital 3
- Connect the SDA pin to the I2C data SDA pin on your Arduino.
   On an UNO & '328 based Arduino, this is also known as A4, on a Mega it is also known as digital 20 and on a Leonardo/Micro, digital 2

This sensor uses I2C address 0x49.

## Download Adafruit\_AS726x library

To begin reading sensor data, you will need to download Adafruit\_AS726x from the Arduino library manager.

Open up the Arduino library manager:

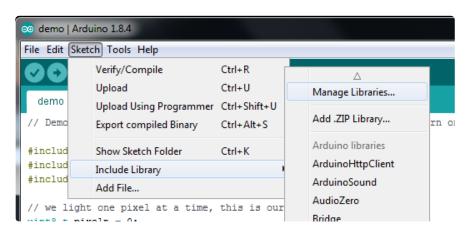

Search for the Adafruit AS726X library and install it

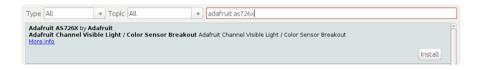

We also have a great tutorial on Arduino library installation at: <a href="http://learn.adafruit.com/adafruit-all-about-arduino-libraries-install-use">http://learn.adafruit.com/adafruit-all-about-arduino-libraries-install-use</a> (https://adafru.it/aYM)

© Adafruit Industries Page 8 of 19

### Load Test Example

Open up File->Examples->Adafruit\_AS726x->AS7262\_test and upload to your Arduino wired up to the sensor. This example connects to the sensor and starts taking readings.

Once uploaded to your Arduino, open up the serial console at 9600 baud speed to see the readings. Your sensor will read the temperature and it's 6 visible light channels. Your serial monitor will look something like this:

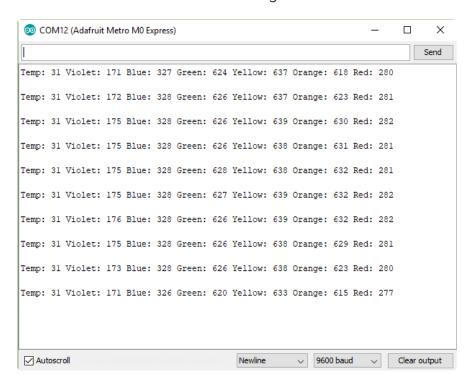

#### **TFT Demo**

You can create a nice bar graph of the sensors 6 color channels using a 0.90 inch TFT from Adafruit.

© Adafruit Industries Page 9 of 19

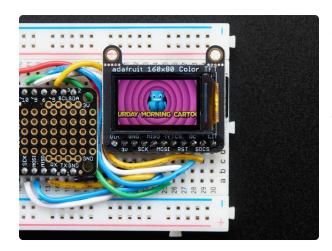

# Adafruit 0.96" 160x80 Color TFT Display w/ MicroSD Card Breakout

Say hello to our 0.96" 160x80 Color TFT Display w/ MicroSD Card Breakout – we think it's...

https://www.adafruit.com/product/3533

Wire the TFT up as shown:

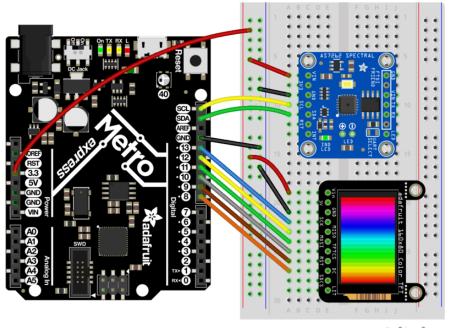

fritzing

Upload the following code to your board through the Arduino IDE (the code is also available under File->Examples->Adafruit\_AS726x->color\_graph)

© Adafruit Industries Page 10 of 19

```
#include <Wire.h>
#include "Adafruit_AS726x.h"
#include <Adafruit_GFX.h> // Core graphics library
#include <Adafruit_ST7735.h> // Hardware-specific library
#include <SPI.h>
// For the breakout, you can use any 2 or 3 pins
// These pins will also work for the 1.8" TFT shield
#define TFT CS
                  10
#define TFT_RST
                   9 // you can also connect this to the Arduino reset
                      // in which case, set this #define pin to -1!
#define TFT DC
#define SENSOR MAX 5000
#define BLACK
              0x0000
#define GRAY
               0x8410
#define WHITE 0xFFFF
#define RED
               0xF800
#define ORANGE 0xFA60
#define YELLOW 0xFFE0
#define LIME
               0x07FF
#define GREEN 0x07E0
#define CYAN
               0x07FF
#define AQUA
              0x04FF
#define BLUE
               0x001F
#define MAGENTA 0xF81F
#define PINK 0xF8FF
uint16_t colors[] = {
  MAGENTA,
  BLUE,
  GREEN,
  YELLOW,
  ORANGE,
  RED
};
Adafruit ST7735 tft = Adafruit ST7735(TFT CS, TFT DC, TFT RST);
//create the object
Adafruit_AS726x ams;
//buffer to hold raw values (these aren't used by default in this example)
//uint16_t sensorValues[AS726x_NUM_CHANNELS];
//buffer to hold calibrated values
float calibratedValues[AS726x_NUM_CHANNELS];
uint16_t barWidth;
void setup() {
  Serial.begin(9600);
  tft.initR(INITR_MINI160x80); // initialize a ST7735S chip, mini display
  tft.setRotation(3);
  tft.fillScreen(ST7735_BLACK);
  barWidth = tft.width() / AS726x_NUM_CHANNELS;
  // initialize digital pin LED_BUILTIN as an output.
  pinMode(LED_BUILTIN, OUTPUT);
  //begin and make sure we can talk to the sensor
```

© Adafruit Industries Page 11 of 19

```
if(!ams.begin()){
    Serial.println("could not connect to sensor! Please check your wiring.");
    while(1);
  ams.setConversionType(MODE_2);
  //uncomment this if you want to use the driver LED (off by default)
  //ams.drvOn();
void loop() {
  if(ams.dataReady()){
    //read the values!
    //ams.readRawValues(sensorValues);
    ams.readCalibratedValues(calibratedValues);
    for(int i=0; i<AS726x NUM CHANNELS; i++){</pre>
      uint16_t height = map(calibratedValues[i], 0, SENSOR_MAX, 0, tft.height());
      tft.fillRect(barWidth * i, 0, barWidth, tft.height() - height, ST7735_BLACK);
      tft.fillRect(barWidth * i, tft.height() - height, barWidth, height,
colors[i]);
   }
  }
}
```

## Python & CircuitPython

It's easy to use the AS7262 with Python or CircuitPython and the <u>Adafruit</u> <u>CircuitPython AS726x</u> (https://adafru.it/C2x) module. This module allows you to easily write Python code that reads color data and temperature from the sensor.

You can use this sensor with any CircuitPython microcontroller board or with a computer that has GPIO and Python thanks to Adafruit\_Blinka, our CircuitPython-for-Python compatibility library (https://adafru.it/BSN).

# CircuitPython Microcontroller Wiring - I2C

You can easily wire this breakout to a microcontroller running CircuitPython. We will be using a Metro M0 Express.

© Adafruit Industries Page 12 of 19

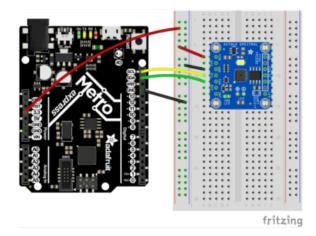

- Connect Vin to the power supply,
   3-5V is fine
- Connect GND to common power/ data ground
- Connect the SCL pin to the I2C clock SCL pin on your Feather or Metro M0 (on a Gemma M0 this would be Pad #2/ A1)
- Connect the SDA pin to the I2C data SDA pin on your Feather or Metro M0 (on a Gemma M0 this would be Pad #0/A2)

## CircuitPython Microcontroller Wiring - UART

Here's the wiring to use for UART:

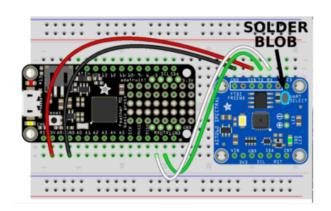

- Feather 3V to board VIN
- Feather GND to board GND
- Feather RX to board RX\*
- Feather TX to board TX\*

\* Yep, TX to TX and RX to RX, that appears to be the way the AS726x has named things.

Don't forget to solder the UART SELECT jumper to enable UART mode.

## Python Computer Wiring - I2C

Since there's dozens of Linux computers/boards you can use we will show wiring for Raspberry Pi. For other platforms, <u>please visit the guide for CircuitPython on Linux to</u> see whether your platform is supported (https://adafru.it/BSN).

© Adafruit Industries Page 13 of 19

#### Here's the Raspberry Pi wired with I2C:

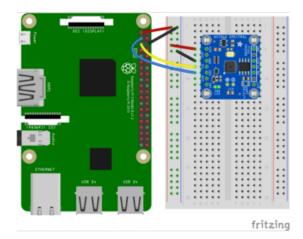

- Pi 3V3 to sensor VIN
- Pi GND to sensor GND
- Pi SDA to sensor SDA
- Pi SCL to sensor SCL

This sensor uses I2C address 0x49.

## CircuitPython Installation of AS726x Library

You'll need to install the <u>Adafruit\_CircuitPython\_AS726x library</u> (https://adafru.it/C1M) I ibrary on your CircuitPython board.

First make sure you are running the <u>latest version of Adafruit CircuitPython</u> (https://adafru.it/Amd) for your board.

Next you'll need to install the necessary libraries to use the hardware--carefully follow the steps to find and install these libraries from Adafruit's CircuitPython library bundle (https://adafru.it/zdx). Our introduction guide has a great page on how to install the library bundle (https://adafru.it/ABU) for both express and non-express boards.

Remember for non-express boards you'll need to manually install the necessary libraries from the bundle:

- adafruit\_as726x.mpy
- adafruit\_bus\_device
- adafruit\_register

You can also download the adafruit\_as726x.mpy from it's release page on Github. (htt ps://adafru.it/C1N)

© Adafruit Industries Page 14 of 19

Before continuing make sure your board's lib folder or root filesystem has the adafruit\_as726x.mpy, adafruit\_register, and adafruit\_bus\_device files and folders copied over.

Next <u>connect to the board's serial REPL</u> (https://adafru.it/Awz)so you are at the CircuitPython >>> prompt.

## Python Installation of AS726x Library

You'll need to install the Adafruit\_Blinka library that provides the CircuitPython support in Python. This may also require enabling I2C on your platform and verifying you are running Python 3. Since each platform is a little different, and Linux changes often, please visit the CircuitPython on Linux guide to get your computer ready (https://adafru.it/BSN)!

Once that's done, from your command line run the following command:

• sudo pip3 install adafruit-circuitpython-as726x

If your default Python is version 3 you may need to run 'pip' instead. Just make sure you aren't trying to use CircuitPython on Python 2.x, it isn't supported!

## CircuitPython & Python Usage

To demonstrate usage we will initialize the sensor and read it's onboard temperature sensor from the board's Python REPL.

Run the following code to import the necessary modules and initialize the I2C connection with the sensor:

**I2C** Initialization

For I2C, use the following to create your sensor object:

```
import board
from adafruit_as726x import AS726x_I2C

i2c = board.I2C()
sensor = Adafruit_AS726x_I2C(i2c)
```

©Adafruit Industries Page 15 of 19

#### UART Initialization - CircuitPython

For UART usage on a board (like a Feather) running CircuitPython, use the following to create your sensor object:

```
import board
from adafruit_as726x import AS726x_UART

uart = board.UART()
sensor = Adafruit_AS726x_UART(uart)
```

#### Usage

Now you can read the temperature property from the sensor:

```
print('Temperature: {0}C'.format(sensor.temperature))
```

As long as you get a reasonable temperature (usually around 28 degrees C) you know your sensor is wired up correctly and working!

Below is a complete example that reads all color channels and prints them out as a graph in the REPL. Save this as code.py on your board and open the REPL to see the output.

```
# SPDX-FileCopyrightText: 2020 ladyada for Adafruit Industries
# SPDX-License-Identifier: MIT
import time
import board
# for I2C use:
from adafruit as726x import AS726x I2C
# for UART use:
# from adafruit_as726x import AS726x_UART
# maximum value for sensor reading
max_val = 16000
# max number of characters in each graph
max_graph = 80
def graph map(x):
    return min(int(x * max_graph / max_val), max_graph)
# for I2C use:
i2c = board.I2C()
sensor = AS726x_I2C(i2c)
# for UART use:
# uart = board.UART()
```

©Adafruit Industries Page 16 of 19

```
# sensor = AS726x_UART(uart)
sensor.conversion_mode = sensor.MODE_2

while True:
    # Wait for data to be ready
    while not sensor.data_ready:
        time.sleep(0.1)

# plot plot the data
print("\n")
print("V: " + graph_map(sensor.violet) * "=")
print("B: " + graph_map(sensor.blue) * "=")
print("G: " + graph_map(sensor.green) * "=")
print("Y: " + graph_map(sensor.yellow) * "=")
print("O: " + graph_map(sensor.orange) * "=")
print("R: " + graph_map(sensor.red) * "=")

time.sleep(1)
```

Running the above code should something like this in your REPL:

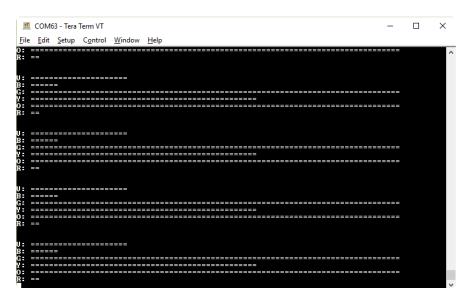

## Python Docs

Python Docs (https://adafru.it/AUp)

© Adafruit Industries Page 17 of 19

#### Downloads

#### **Documents**

- AS726x Datasheet (https://adafru.it/C10)
- AS726x Arduino Driver (https://adafru.it/C1P)
- AS726x CircuitPython Driver (https://adafru.it/C1M)
- Fritzing object in the Adafruit Fritzing Library (https://adafru.it/aP3)
- AS7262 Breakout PCB files (EAGLE format) (https://adafru.it/C1Q)

#### Schematic

click to enlarge

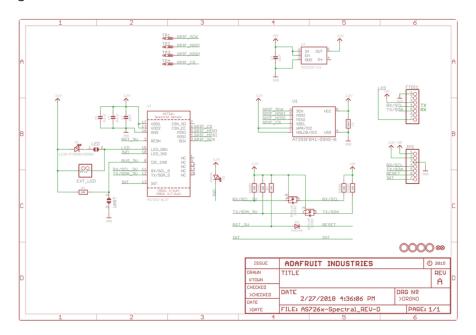

#### **Dimensions**

in inches. Click to enlarge

© Adafruit Industries Page 18 of 19

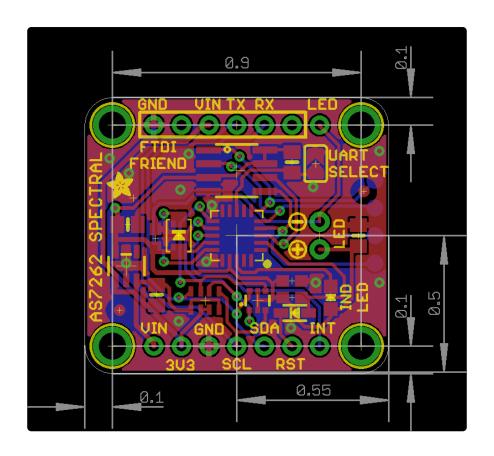

© Adafruit Industries Page 19 of 19

#### **X-ON Electronics**

Largest Supplier of Electrical and Electronic Components

Click to view similar products for Optical Sensor Development Tools category:

Click to view products by Adafruit manufacturer:

Other Similar products are found below:

MT9V034C12STCH-GEVB MT9V115EBKSTCH-GEVB 416015300-3 ISL29102IROZ-EVALZ MT9M021IA3XTMH-GEVB

AR1335CSSC11SMKAH3-GEVB MAXCAMOV10640# MT9M031I12STMH-GEVB TSL2581CS-DB TMD3700-DB NANOUSB2.2

ASX340AT3C00XPEDH3-GEVB AR0144ATSM20XUEAH3-GEVB AR0144CSSC00SUKAH3-GEVB AR0522SRSC09SURAH3-GEVB

AR0522SRSM09SURAH3-GEVB AR0521SR2C09SURAH3-GEVB MARS1-MAX9295A-GEVK MARS1-MAX9296B-GEVB

ISL29112IROZ-EVALZ AR0233AT2C17XUEAH3-GEVB AR0431CSSC14SMRAH3-GEVB MARS-DEMO3-MIPI-GEVB TCS3430-DB

AR0234CSSC00SUKAH3-GEVB AR0130CSSM00SPCAH-GEVB TSL2521-DB TSL2520-DB EVALZ-ADPD2212 TMD2772EVM

TMG3993EVM MIKROE-2103 TSL2672EVM 1384 MT9M114EBLSTCZDH-GEVB SEN0043 SEN0162 TMD2771EVM TMD3782EVM

TSL4531EVM 1918 AS7225 DEMO KIT SEN0097 SEN0212 SEN0228 AR0134CSSC00SUEAH3-GEVB AP0100AT2L00XUGAH3-GEVB AR0144CSSM20SUKAH3-GEVB 725-28915 EVAL-ADPD1081Z-PPG